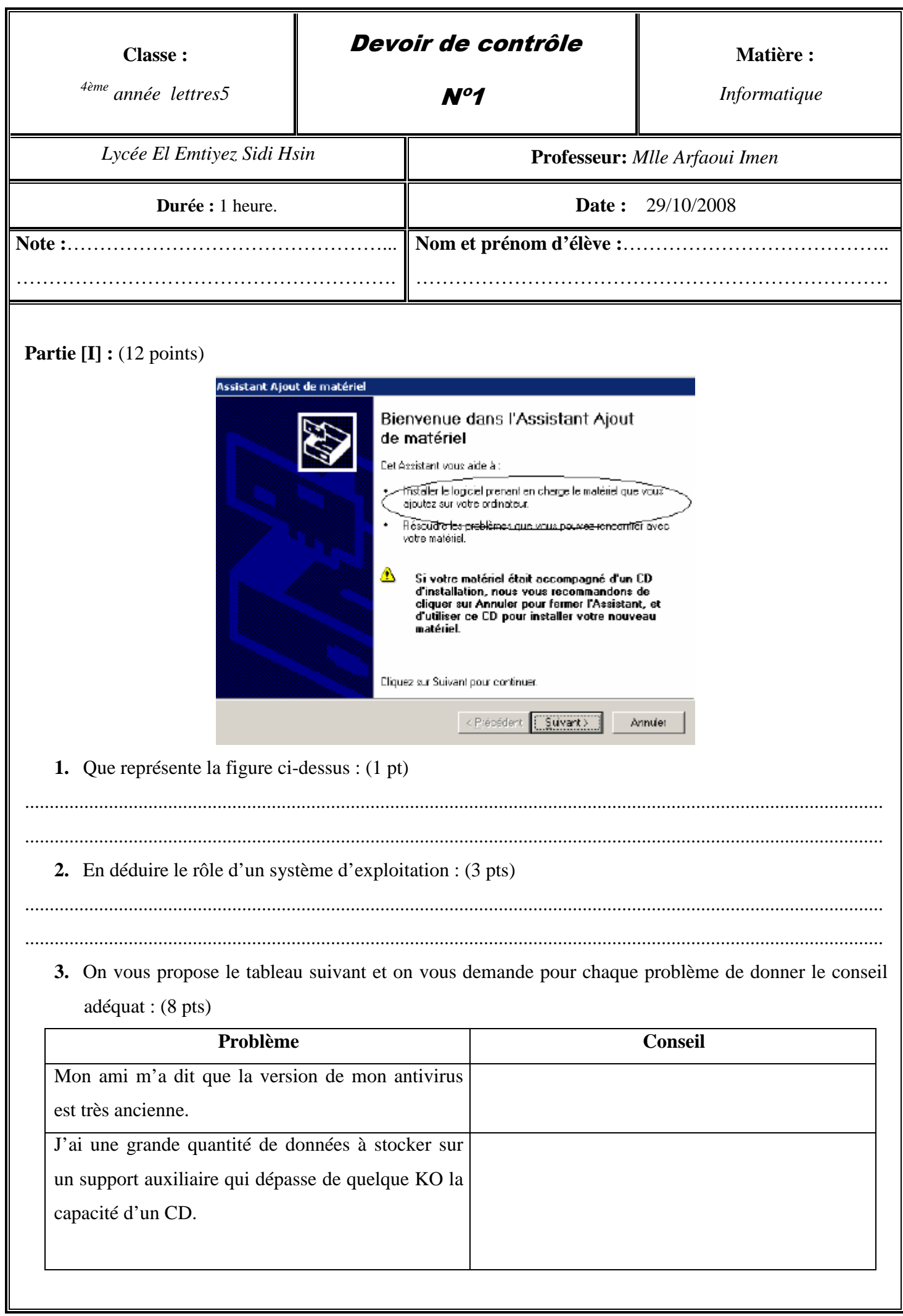

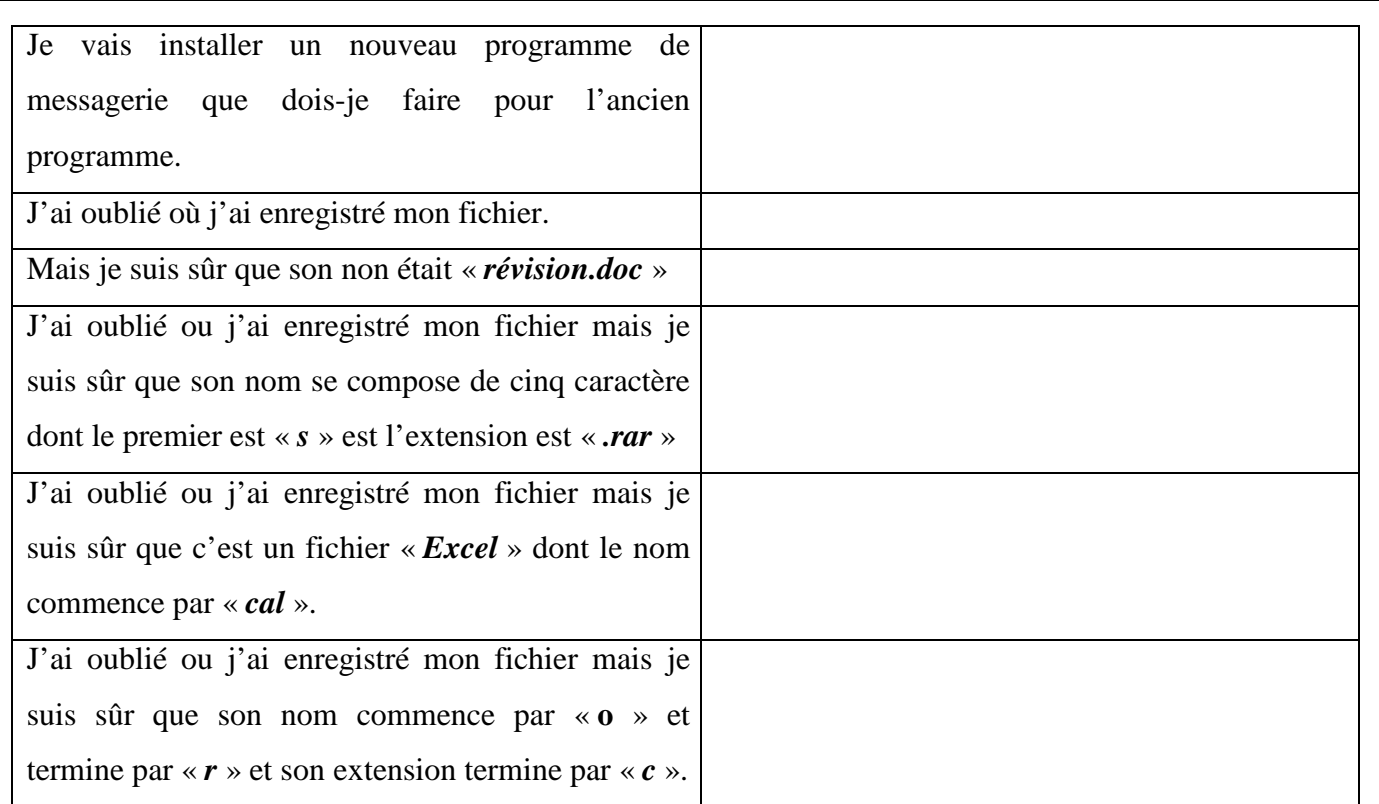

## **Partie [II] :** (8 points)

Créer l'arborescence suivante dans le dossier **C:\bac 2009 :** (2pts)

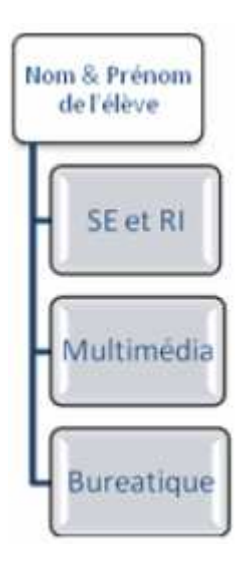

- **1.** Créer sous le répertoire « *SE et RI* » un fichier d'extension « *.doc* » dont le nom « *Windows* ». (1pt)
- **2.** Créer sous le dossier bureautique les dossiers suivants :
	- « *Image* », « *Texte* ». (1pt)
- **3.** Créer un raccourci sur le dossier image puis le déplacer vers le dossier multimédia. (1pts)
- **4.** Compresser le dossier « *SE et RI* ». (1pt)
- **5.** Partager le dossier « *Nom et prénom de l'élève* » sous le nom « *élève bac 2009* » et autoriser les utilisateurs réseau à modifier vos fichiers. (2pts)